#### 世界の幸せをカタチにする。

Creating Peace & Happiness for the World

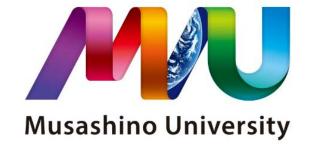

Academic Guidance for 2nd year and above (Department of Global Business)

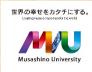

#### **Academic Guidance**

- -Course Registration Planning
- -Course Registration
- -Class in General
- -Advisor System
- -Course Registration Period (Spring)

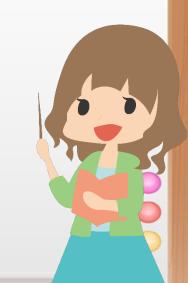

# Course Registration Planning Access to related webpages

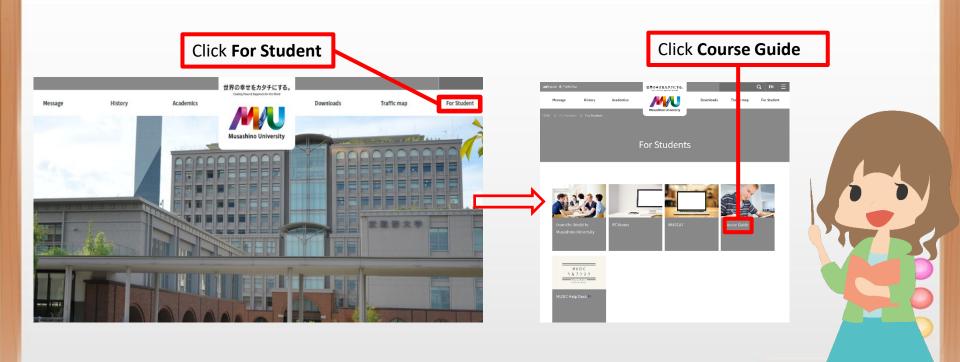

### Access to related webpages

#### **Learning Support Page**

Information on Course Registration Information on Class in general Information on Guidance Related Links (e.g., Course Guide Page)

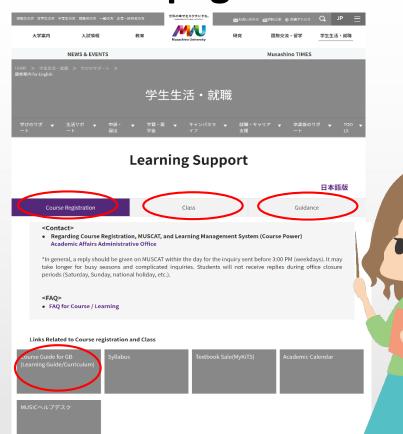

### **Learning Guide & Course Guide**

Course Guide Page

-Learning Guide

-Course Guide

\*Refer to your enrolment year

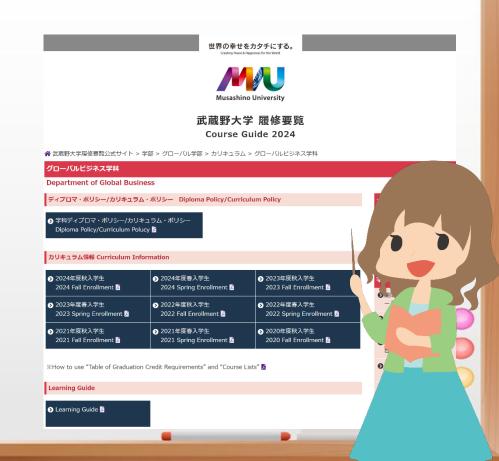

# **Graduation Requirements**

- 1. Studying at the University for at least 4 years (required being enrolled for at least 1 year in each year level)
- 2. Completion of the curriculum in the department and earning the necessary credits for graduation
- 3. Payment of the tuition fees set by the University
- 4. A cumulative GPA of 2.00 or higher (truncated to two decimal places)

Learning Guide Page 32, 33

# **GPA (Grade Point Average)**

GPA is determined by the ratio of the total grade points earned to the total credits.

\*Accredited Courses (Grade is either AP or Fail) are not included in GPA calculation.

| Grade           | Grade Points |  |  |  |  |  |
|-----------------|--------------|--|--|--|--|--|
| S               | 4.0          |  |  |  |  |  |
| Α               | 3.0          |  |  |  |  |  |
| В               | 2.0          |  |  |  |  |  |
| С               | 1.0          |  |  |  |  |  |
| D (Failed)      | 0.0          |  |  |  |  |  |
| X (Failed)      | 0.0          |  |  |  |  |  |
| AP = 認 (Pass)   | -            |  |  |  |  |  |
| Fail = (Failed) | -            |  |  |  |  |  |

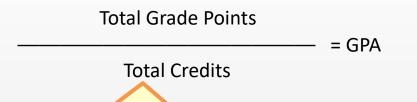

Total Credits include all courses a student has registered for, Including failed courses (D and X grades)

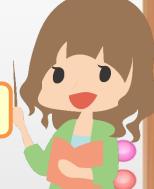

# **Course Registration Period (Spring)**

Course registration period: 3/21 9:00 to 3/22 23:59

#### Announcement of the result of class capacity limit: 3/26

If the number of students registering for a course exceeds the class capacity, course registration may be restricted. If students' course registration is restricted due to class capacity limit, they will be informed on MUSCAT, and their course registration will automatically be deleted. So check the MUSCAT notices regularly.

#### **Additional Period**: 3/27 (9:00 to 17:00)

Similar to the course registration period, exceeding class capacity during the additional period will also lead to course registration restrictions.

Learning Guide Page 17

# **Course Registration Period**

|  |                    |                                         | Course term                            |          |          |          |                           |              |              |          |
|--|--------------------|-----------------------------------------|----------------------------------------|----------|----------|----------|---------------------------|--------------|--------------|----------|
|  | AY2024 Schedule    |                                         | Year-round/Spring<br>Semester/1st Term |          | 2nd Term |          | Fall Semester/3rd<br>Term |              | 4th Term     |          |
|  |                    |                                         | Add                                    | Drop     | Add      | Drop     | Add                       | Drop         | Add          | Drop     |
|  | Spring<br>Semester | Course Registration Period 3/21 to 3/22 | <b>√</b>                               | V        | V        | V        | <b>✓</b>                  | <b>✓</b>     | $\checkmark$ | <b>√</b> |
|  | Term1              | Adjustment Period 4/22 to 4/25          | -                                      | <b>✓</b> | <b>✓</b> | <b>√</b> | <b>✓</b>                  | <b>✓</b>     | <b>✓</b>     | <b>√</b> |
|  | Term2              | Adjustment Period 6/20 to 6/24          | -                                      | -        | -        | <b>✓</b> | <b>✓</b>                  | <b>✓</b>     | <b>√</b>     | <b>✓</b> |
|  | Fall<br>Semester   | Course Registration Period 9/5 to 9/6   | -                                      | -        | -        | -        | <b>✓</b>                  | $\checkmark$ | <b>✓</b>     | <b>√</b> |
|  | Term3              | Adjustment Period 9/27 to 9/30          | -                                      | -        | -        | -        | -                         | $\checkmark$ | <b>✓</b>     | <b>✓</b> |
|  | Term4              | Adjustment Period<br>11/26 to 11/29     | -                                      | -        | -        | -        | -                         | -            | -            | <b>✓</b> |

Course registration outside the specified periods is not accepted.

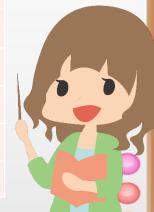

### **Notes for Course Registration**

Complete your course registration for the entire academic year (1st to 4th terms) during the Spring Semester Course Registration Period.

If the number of students registering exceeds the class capacity, course registration may be restricted. The result of class capacity limit will be informed on MUSCAT.

When making any changes (add/drop) to your course registration on MUSCAT, confirm if you have properly completed your course registration. It is important to confirm your course registration after making any changes since course registration outside the specified periods is not accepted.

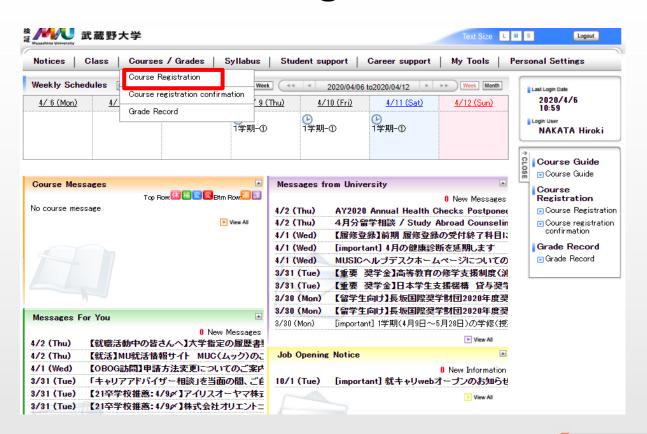

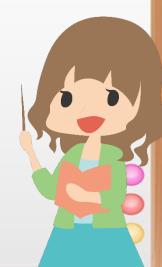

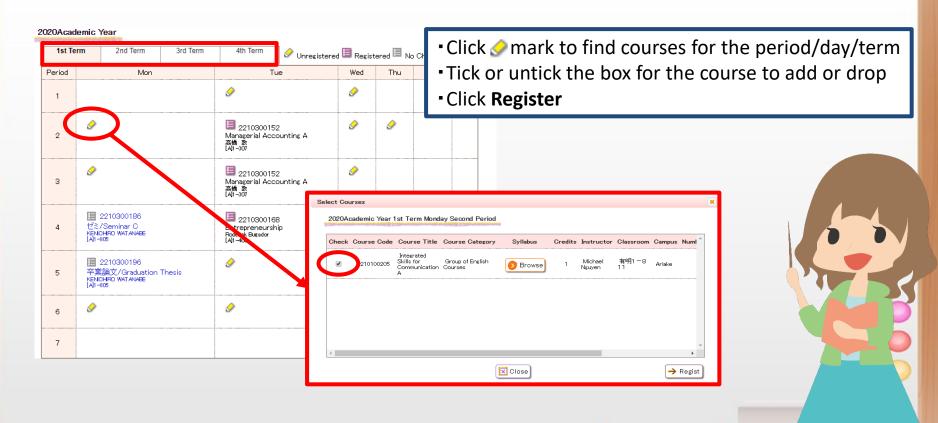

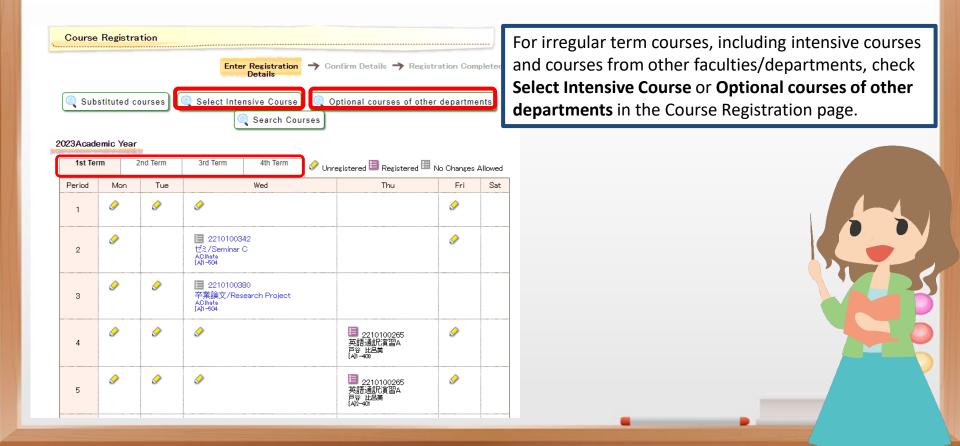

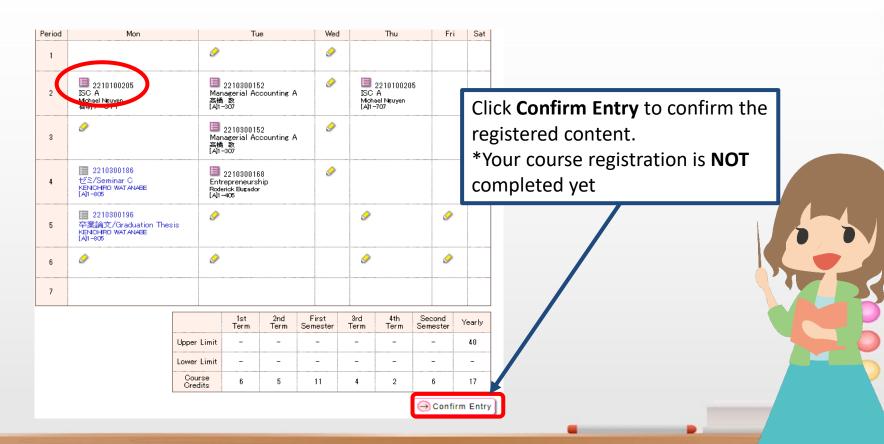

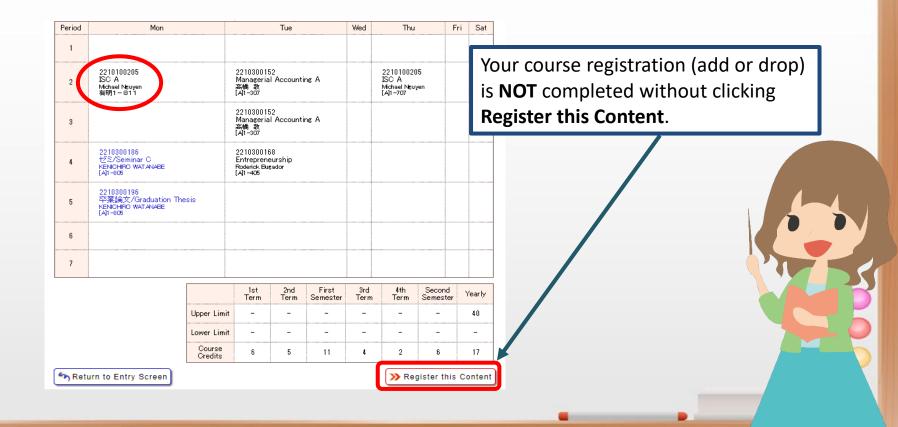

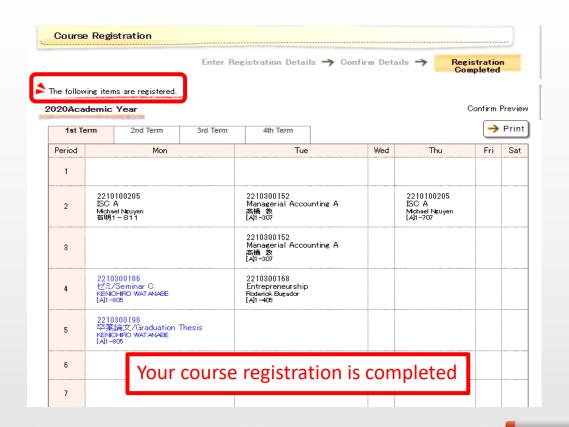

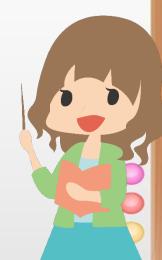

# How to confirm your course registration

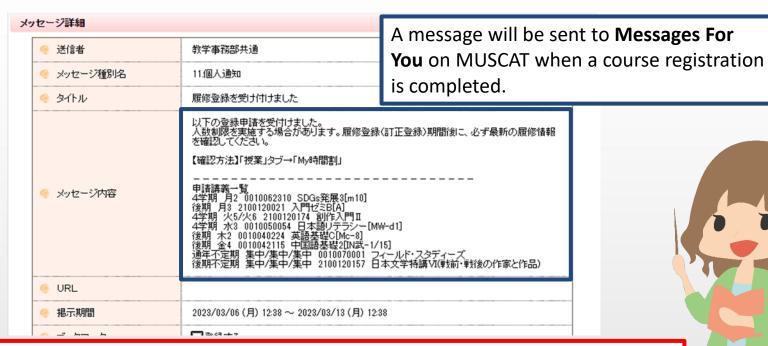

Your course registration (add/drop) is **NOT** properly completed in following cases.

- (1) Courses you intended to add are NOT listed.
- (2) Courses you intended to drop are STILL listed.

# How to confirm your course registration

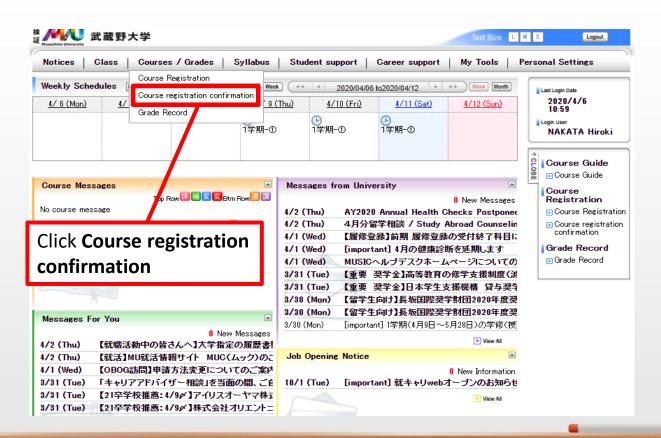

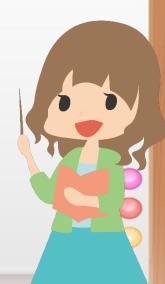

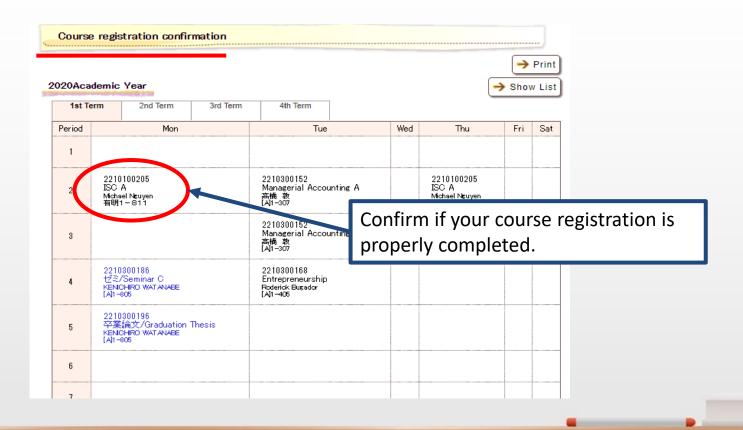

#### **Textbook Purchase**

10% discount for the purchase on MyKiTS

Other than from physical stores and online textbook retailers, students can also purchase textbooks through MyKiTS

\*Please refer to MyKiTS for purchase procedures

#### **Attendance**

Students who have been absent one-third or more classes will not earn credits for the course (X grade).

When attending Face-to-Face classes, make sure to touch your student ID card to the attendance card reader at the entrance of the classroom. Students can check their attendance record for each course on MUSCAT. \*MUSCAT>Class>Attendance Status

#### <Note>

- -Touch only your student ID card.
- -The attendance card reader is available from 10 minutes before the beginning of each class period (from 30 minutes before for 1st and 3rd periods).

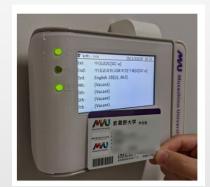

#### **Attendance**

<FAQ>

When forgetting to bring your student ID card

⇒ Consult the teacher

When being absent from a class for sickness

⇒ Contact the teacher directly for your absence

When being absent from report submission day or examination day

⇒ Contact the teacher and follow the instruction

When your attendance for online courses are not reflected on MUSCAT

⇒ For classes where the card reader is not used, the teacher will check attendance separately

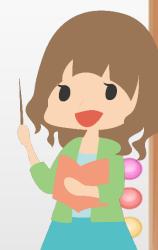

# **Contacting Teachers**

#### **Full-time teacher**

Laboratory room, laboratory open hours, and email address are in the syllabus (Search by Instructor) on MUSCAT.

#### Part-time teacher

Contact the teacher in classroom or visit the Teacher Station (Building 1, 7th floor for Ariake campus) before or after class. Class schedule (days of the week, campus, etc.) and email address are in the syllabus (Search by Instructor)

\*Confirm contact information and contact methods in class.

The Academic Affairs Administrative Office does **NOT** relay communication between students and teachers regarding absence, class content, or report submission.

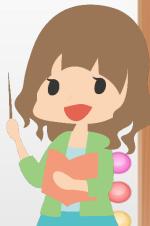

#### **Notes for Examination**

#### **Examination**

Examinations include written examination, reports, oral examinations, graduation thesis, mini-tests, presentation or other equivalent forms related to recognition of credits.

\*Academic Dishonesty in examinations is subject to strict disciplinary action.

If academic dishonesty is found, students will receive failed grade (X) for all courses being registered during the same term.

- <Acts of Academic Dishonesty (Example)>
- -Having someone else take the examination on your behalf (both parties)
- -Using cheat sheets or unauthorized reference materials (regardless of whether it is used or not)
- -Communicating with others through words or gestures (both parties)
- -Plagiarizing or using reference materials, data, charts, and texts from websites without proper citation
- -Submitting or using someone else's report as one's own

# **Grade Disclosure and Grade Inquiry**

#### **Grade Disclosure**

- -Students can check their grades in Student record page on MUSCAT, which is updated each term.
- -Grade disclosure schedule will be informed to Messages from University on MUSCAT

#### **Grade Inquiry**

- -Students can apply for **grade inquiry** to confirm the accuracy of the grade.
- -The application periods and procedures will be informed on MUSCAT.

#### <Notes>

- -It is not a system to request a reconsideration or revision of the grades in a casual manner.
- -Students can only apply for a grade inquiry when they can provide objective and rational reasons.
- -Inquiries made through methods other than the designated method, outside the application periods, or repeated inquiry on a teacher's response are NOT accepted.

# **Advisory System**

A full-time teacher provides guidance and advice in study, student life, and future career. Each advisor (full-time teacher) has their office hour

<Confirm Advisor>

MUSCAT ⇒ Student support ⇒ Student record ⇒ Student related information ⇒ School information

<Confirm Office Hour>
MUSCAT ⇒ Syllabus ⇒ Search by Instructor ⇒ Enter a name ⇒
Click Search Instructor ⇒ View Office Hours

Make an appointment with your advisor in advance

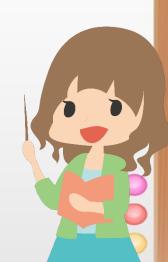

# **Course Registration Period (Spring)**

Course registration period: 3/21 9:00 to 3/22 23:59

#### Announcement of the result of class capacity limit: 3/26

If the number of students registering for a course exceeds the class capacity, course registration may be restricted. If students' course registration is restricted due to class capacity limit, they will be informed on MUSCAT, and their course registration will automatically be deleted. So check the MUSCAT notices regularly.

#### **Additional Period**: 3/27 (9:00 to 17:00)

Similar to the course registration period, exceeding class capacity during the additional period will also lead to course registration restrictions.